# **Primer-B**

An online tool for designing target-specific PCR primer pairs (with internal probes) **https://www.ncbi.nlm.nih.gov/tools/primer-blast/** National Center for Biotechnology Information • National Library of Medicine • National Institutes of Health • Department of Health and Human Services

### **Scope and Access**

Primer-BLAST [1] is a PCR primer design and specificity checking tool from NCBI. It picks primers using the Primer3 algorithm [2] and then uses BLAST [3] to screen for primers specific to the input template. Similar to other BLAST searches, you can limit a Primer-BLAST search to specific taxa or a custom st of sequences specified by Entrez queries. It presents candidate primers along with their alignment to targets. Primer-BLAST is a web only application accessible through the "Specialized BLAST" section of the BLAST homepage ([https://blast.ncbi.nlm.nih.gov/\)](https://blast.ncbi.nlm.nih.gov/) or directly at [https://www.ncbi.nlm.nih.gov/tools/primer-blast/.](https://www.ncbi.nlm.nih.gov/tools/primer-blast/)

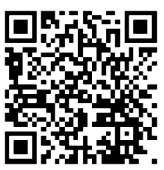

## **Accepted Inputs**

The Primer-BLAST search page (right) defaults to single template input form. This contains multiple sections. The top one (**A**) takes your input and allows the adjustment to a basic set of parameters. Given a template alone (**B**), Primer-BLAST will find a set of primer pairs optimal for PCR amplification. Primer-BLAST also accepts existing primers (**C**) and supports other combinations of input:  $1$ ) a prime pair with its template, 2) a template with a single primer, and 3) a pair of primers alone. In the case 1), Primer-BLAST validates the primer pair for the template sequence and performs a specificity check if this option is selected. In the case 2), Primer-BLAST finds candidate primers that work with the input primer and reports their targetspecificity. In case 3) with primer pairs alone, Primer-BLAST finds the amplification target and provides primer template alignments.

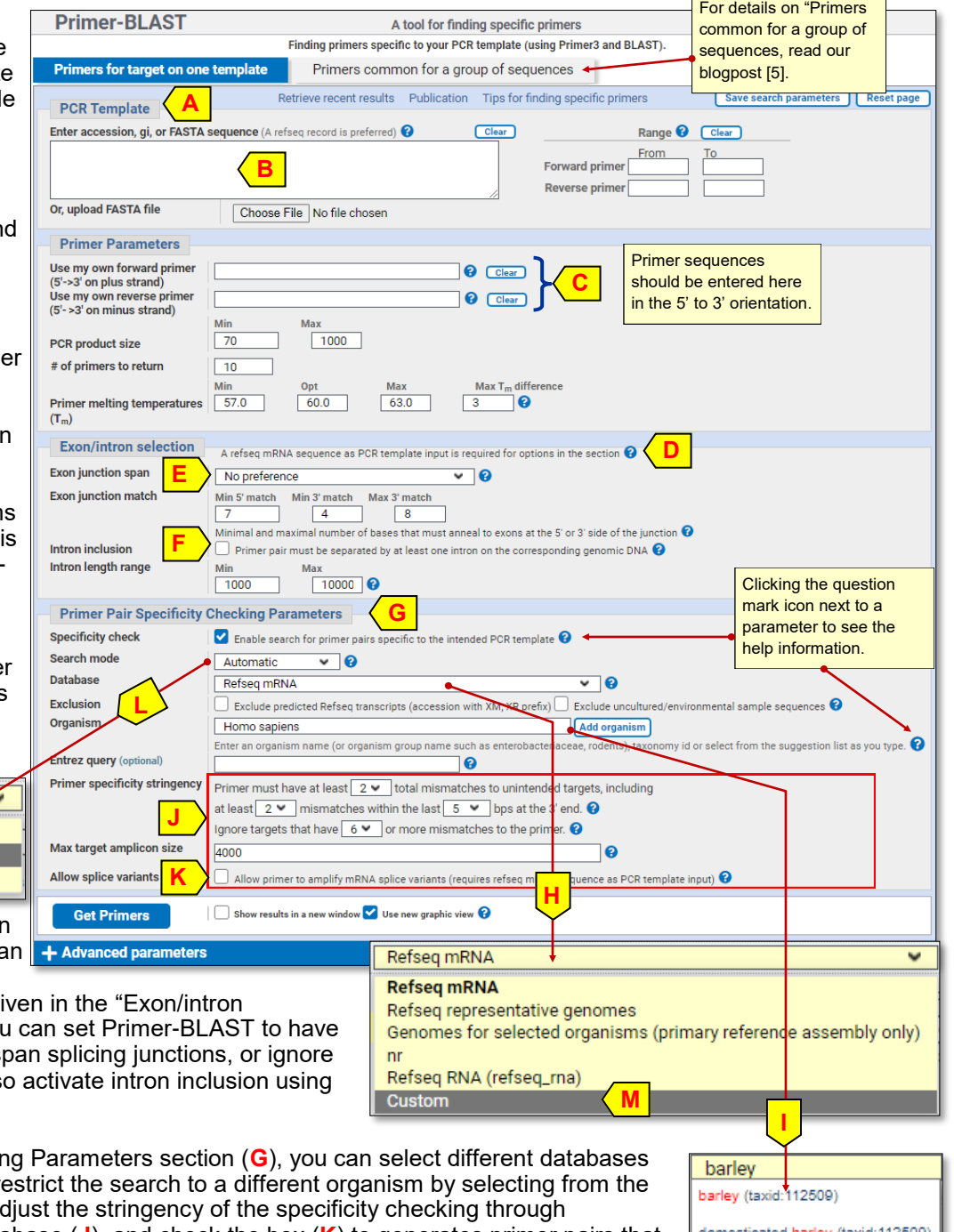

With a RefSeq mRNA accession as a template, Primer-BLAST can take exon junctions into

Automatic Automatic User guided No user guidance

consideration through options give selection" section (**D**). There you candidate primers span or not sp those junctions (**E**). You can als the checkbox (**F**).

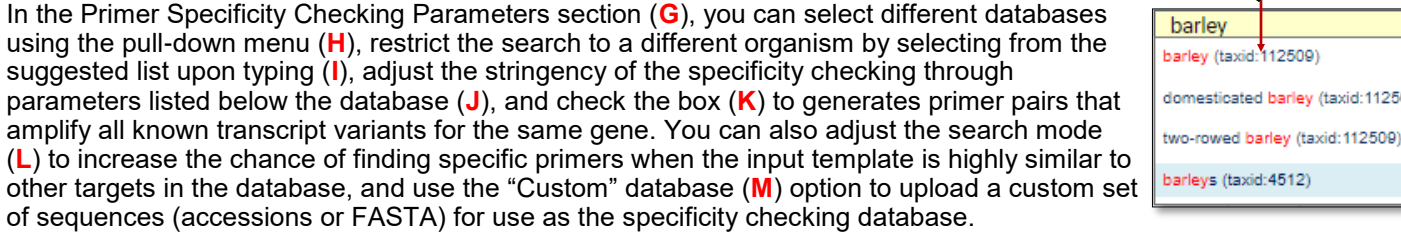

### **Advanced Parameters for Primer-BLAST**

Clicking the "Advanced Parameters" link (**A**) toggles open the section with infrequently adjusted parameters. The first section (B) contains parameters for BLAST that specify the exhaustiveness of specificity checking. The second section (**C**) contains parameters specific to the selected primers and their PCR products (**D**): such as, the Tm of the PCR product, the primer length, the primer GC content, and GC clamps at the 3'-end of the primer. It also contains settings on PCR buffer conditions (**E**) since they can greatly affect the primer Tm calculation. Note that, in favor of search speed, Primer-BLAST does not use thermodynamic alignment features by default (**F**). This section also allows you to instruct Primer-BLAST to take SNPs mapped to template into consideration during primer picking (Human RefSeq accession

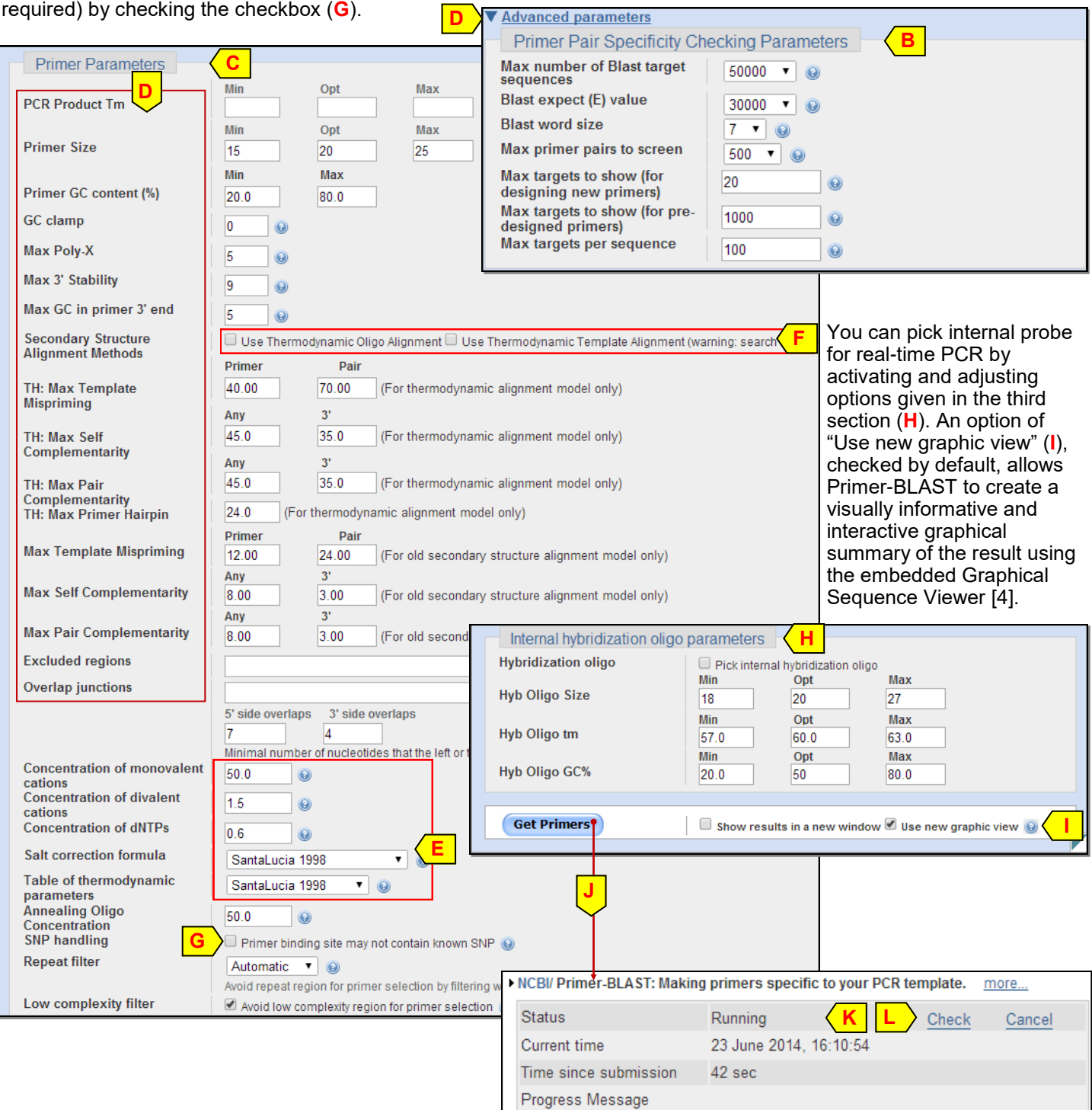

### **Submitting a Search**

Click the "Get Primers" button (**J**) to submit the search. The browser tracks the progress of the submitted job via an intermediate polling page (**K**) and displays the result when it becomes available. You can manually check it by using the "Check" link (**L**).

NM 000410.4: 1., 5.2K (5.176 nt)

432066

4000

50000

30000

500

70

15

20

25

57

60

63

**AUTO** 

 $\overline{\mathbf{x}}$ 

Yes

1000

### **Primer-BLAST Results: the Graphical Summary**  The Primer-BLAST displays results by breaking them into several sections: the search Search parameters and other details Number of Blast hits analyzed summary, the graphical overview, and a tabular list of primer pairs with their properties Entrez query plus alignments to the annealing sites on different targets. The summary section (**A**) Min total mismatches reiterates the template, an informational message with additional details on the primers Min 3' end mismatches Defined 3' end region length returned, and a "Search Summary" link (**B**) with detailed search statistics. Mismatch threshold to ignore targets 6 Misprimed product size deviation Max number of Blast target **Primer-BLAST**» JOI sequences yXwVUC3TR9qIVckWkRzFiBfYiQNTHk5DA **A Blast E value** Primer-BLAST Results <sup>2</sup> Blast word size **Input PCR template** 000410.4 Homo sapiens homeostatic iron regulator (HFE), transcript variant 1, mRNA Max candidate primer pairs Range  $1 - 5176$ Min PCR product size Specificity of primers Frimers may not be specific to the input PCR template as targets were found in selected<br>database:Refseq mRNA (Organism limited to Homo sapiens)...help on specific primers Max PCR product size Min Primer size Other reports > Search Summary **B** Opt Primer size - Graphical view of primer pairs Max Primer size Min Tm Opt Tm Q 45 春季 <mark>※ Tools - | 尊 Tracks -</mark> *a* S NM\_000410.4 ▼ | Find:  $\mathcal{D}$ . Max Tm Isaa h saa  $P K$  $12598$  $R$  $13598$ 4,500  $51$ Max Tm difference  $\overline{\mathbf{0}}$   $\overline{\mathbf{0}}$ enes  $\Box$  $|H|$ Repeat filter ow complexity filter **D E**  $\overline{exon}$   $\overline{ex}$ \*\* Select a Range Set New Marker At Position **4 曲 Q & Primer 1 Details** Forward: 195..214 length 20 Tm 59.90 GC 55.00% Seq TGATCATGAGAGTCGCCGTG<br>Reverse: 808..827 length 20 Tm 60.03 GC 55.00% Seq ACAGCCAAGGTTATCCAGCC Set Sequence Origin At Position Set Sequence Origin At Feature PCR product length: 633 A Flip Sequence Strands **Links & Tools** EINS & VOIS<br>
BLAST nr: NM\_000410.4 (195..827)<br>
BLAST to Genome: NM\_000410.4 (195..827)<br>
FASTA record: NM\_000410.4 (195..827)<br>
GenBank record: NM\_000410.4 (195..827) **Q** Zoom In Q Zoom Out **ATC** Zoom To Sequence 22 Zoom On Range BLAST and Primer Search  $\triangleright$ ,500 500  $|1 K$ 1,500  $|2,500$ 5,176 **G** e) Printer-Friendly (PDF/SVG)

### **H**  $\overline{\mathcal{P}}$  Find Track **Available Tracks** ustom Data  $| \nabla | \nabla | \nabla | \nabla |$ 10 4 日子 ※ Tools - | ☆ Tracks - 2 ? -<del>ခြ</del> Active Tracks Active **Track nam** ExAC Release 1 Frequency, dbSNP b155 v2 A G G G C T G G A T A A C C T T G G C T G T A C C C  $\Box$ Variation  $\overline{\phantom{a}}$ Frameshift Variations, dbSNP b155 v2 T C C C G A C C T A T T G G A A C C G A C A T G G G G Sequence  $\overline{\phantom{a}}$ In-frame Any, dbSNP b155 v2  $\Box$ Live RefSNPs, dbSNP b155 v2 **Genes/Products** GŢA  $AG$ **GÇT** cgc Missense Variations, dbSNP b155 v2  $\overline{\phantom{a}}$  $\overline{ }$ **Features I** $\overline{\mathbb{R}^{n+1}}$ Rare Variations (MAF < 0.01), dbSNP b155 v2  $00x$ **Uploaded Data**  $-709991919 =$ rs1762824487 rs1762825630 Stop Gain or Loss Variations, dbSNP b155 v2 rs774677262 T/G rs773624358  $\Box$ Synonymous Variations, dhSNP h155 v2 .<br>■ 6/8/T  $=$   $6/88$  $=$  0 rs1762824283  $\begin{array}{r} \text{G/RT} & \text{rs} \\ \text{F31762825816} & \text{C/RT} \\ \text{rs1762825816} & \text{c/RT} \\ \text{rs759183948} & \text{c} \\ \text{F31763948} & \text{c} \\ \text{F3283948} & \text{c} \\ \text{F3383948} & \text{c} \\ \text{F3483948} & \text{c} \\ \text{F3583948} & \text{c} \\ \text{F363948} & \text{c} \\ \text{F3783948} & \text$  $\Box$ UK10K ALSPAC Frequency, dbSNP b155 v2 rs772362815 Variation ID: rs1762824283<br>Variation Type: SNV, length 1<br>Alleles: G/A  $\overline{\mathbb{R}^n}$ UK10K TWINSUK Frequency, dbSNP b155 v2 WKRzFiBfYiQNTHk5DA | K V Unfiltered RefSNPs, dbSNP b155 v2 [Genomic locations]<br>GCF\_000001405.39: NC\_000006.12 @ 26092868<br>GCF\_000001405.25: NC\_000006.11 @ 26093096  $810$ Track Settings: Cited Variations, dbSNP b155 v2 Track legend  $\overline{\check{}}$ [Links & Tools]<br>**SNP summary: rs1762824283** Tracks shown: 4/23 dbSNP 2.0 Build 155 v2 all data based on Homo sapiens Rendering options: Show variants for 50 or less Configure Reset tracks Remove track(s) Cancel

Configure tracks **Configure Page** 

Tracks shown: 3/23

For the template sequence submitted in RefSeq accession format, NM\_000410 in this case, the Graphical Sequence Viewer provides much more information. Specifically, it displays:

- A clear overview of the results in the context of the target sequence, by showing the exon boundaries of the template plus its annotated protein product, pulled out from the feature table of this record (**D**),
- The candidate primer pairs, their predicted products, and exact locations on the template (**E**),
- The properties of a specific primer pair, viewable in the hovering activated popup (**F**),
- The sequence-level details of the annealing site through the "Zoom to Sequence" option (**G**) in the right-click menu
- The highlighted relationship of suggested primers with other features through the "Configure page" dialog box (**H**) activated by clicking the "Tracks" button, with the example shown being one of the known SNPs (**I**) mapped to one of the primer's annealing site on this human mRNA template.

and to potentially

 $\bullet$ 

### **Primer-BLAST Results: Primer Pairs and Their Alignment to Targets**

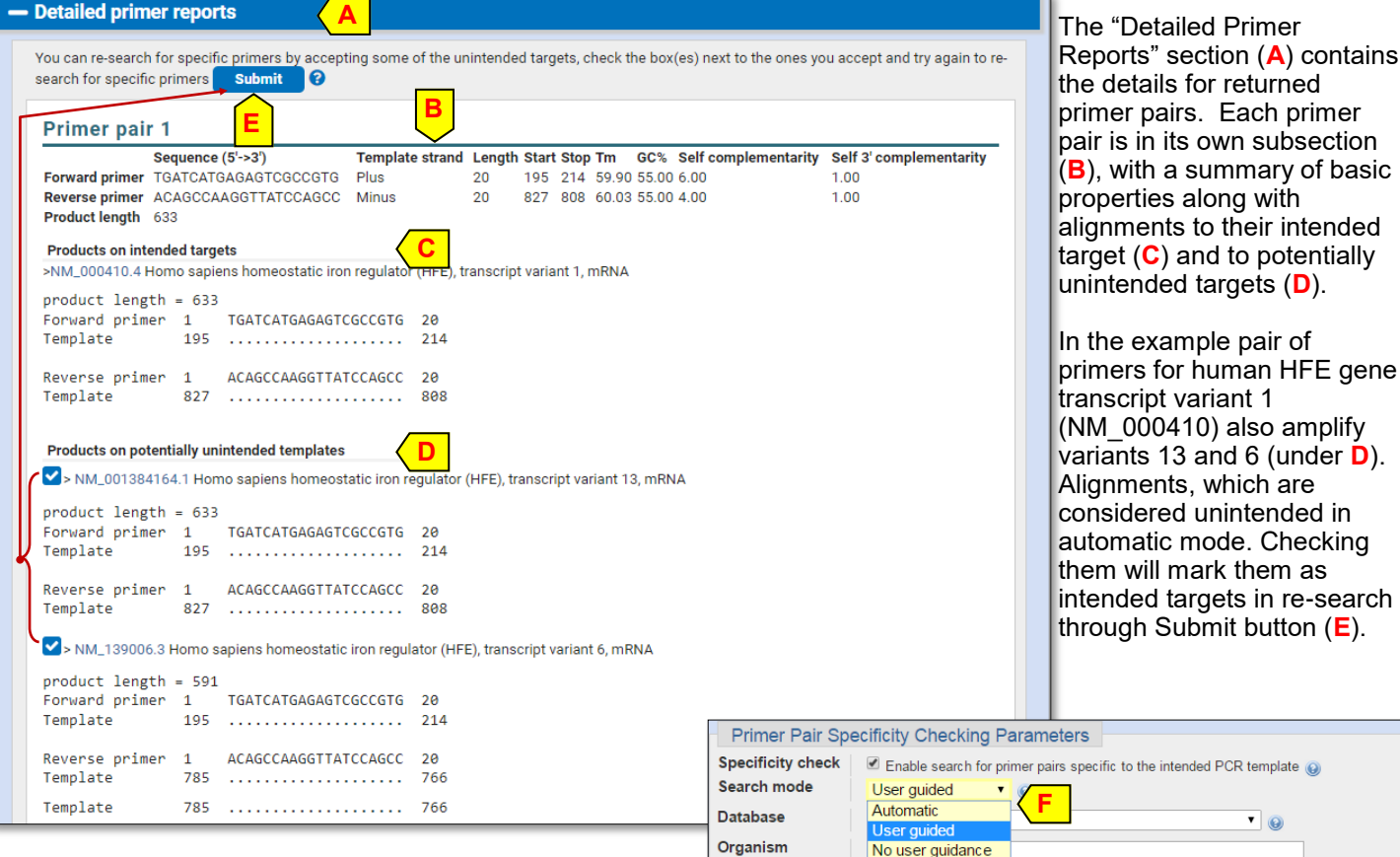

### **More on "User guided" Mode and "Custom" Database** NCBI/ Primer-BLAST: Finding primers specific to your PCR template (using Primer3 and BLAST).

The "User guided" (**F**) search mode allows you to instruct Primer-BLAST whether certain targets that are highly similar to the input template should be considered as intended target upon job submission (**G**).

The Custom database option (**H**) allows you to provide your own input dataset for specificity checking. System constraints limit the size of sequence files to 300 MB. For sequences from

the NCBI Nucleotide database, you can use their accessions or GI's to specify a larger custom dataset.

### **References**

1. Ye J, Coulouris G, Zaretskaya I, Cutcutache I, Rozen S, Madden TL. (2012) Primer-BLAST: a tool to design targetspecific primers for polymerase chain reaction. [BMC](http://www.ncbi.nlm.nih.gov/pubmed/22708584)  [Bioinformatics. 13:134.](http://www.ncbi.nlm.nih.gov/pubmed/22708584)

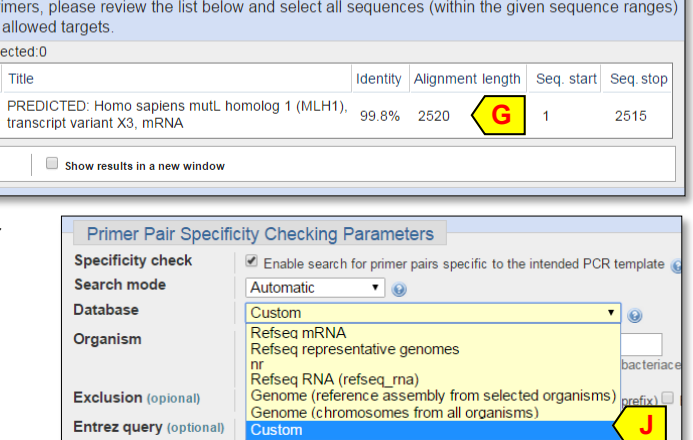

NM\_000249.3 Homo sapiens mutL homolog 1 (MLH1), transcript variant 1, mRNA

Your PCR template is highly similar to the following sequence(s) from the search database. To increase the chance

Enter an organism name (or organism group name such as enterobacteriaceae, rodents<br>taxonomy id or select from the suggestion list as you type.

2. Rozen, S and Skaletsky, HJ (2000) Primer3 on the WWW for general users and for biologist programmers. In: Krawetz S, Misener S (eds) *Bioinformatics Methods and Protocols: Methods in Molecular Biology.* Humana Press, Totowa, NJ, pp 365-386.

**Input PCR template** 

of finding specific pr that are intended or Select: All None Sel Accession XM 005265164.1

Submit

Range

 $1 - 2662$ 

- 3. Altschul, SF, Madden, TL, Schäffer, AA, Zhang, J, Zhang, Z, Miller, W and Lipman, DJ (1997) "Gapped BLAST and PSI-BLAST: a new generation of protein database search programs." [Nucleic Acids Res. 25:3389-3402.](http://www.ncbi.nlm.nih.gov/pubmed/9254694)
- 4. The Graphical Sequence Viewer Factsheet: [https://ftp.ncbi.nih.gov/pub/factsheets/Factsheet\\_Graphical\\_SV.pdf.](https://ftp.ncbi.nih.gov/pub/factsheets/Factsheet_Graphical_SV.pdf)
- 5. NCBI Insight Blogpost: Primer-BLAST now designs primers for a group of related sequences. [https://go.usa.gov/](https://go.usa.gov/xuJcg) [xuJcg](https://go.usa.gov/xuJcg)

### **Technical Assistance**

Please send you feedback, questions and bug reports to [blast-help@ncbi.nlm.nih.gov](mailto:blast-help@ncbi.nlm.nih.gov)